# Acer LCD-monitor

# Gebruikershandleiding

Copyright © 2014. Acer Incorporated. All Rights Reserved.

Acer LCD Monitor User's Guide Original Issue: 07/20 14

Changes may be made periodically to the information in this publication without obligation to notify any person of such revisions or changes. Such changes will be incorporated in new editions of this manual or supplementary documents and publications. This company makes no representations or warranties, either expressed or implied, with respect to the contents hereof and specifically disclaims the implied warranties of merchantability or fitness for a particular purpose.

Record the model number, serial number, purchase date and place of purchase information in the space provided below. The serial number and model number are recorded on the label affixed to your computer. All correspondence concerning your unit should include the serial number, model number and purchase information.

No part of this publication may be reproduced, stored in a retrieval system, or transmitted, in any form or by any means, electronically, mechanically, by photocopy, recording or otherwise, without the prior written permission of Acer Incorporated.

Acer LCD Monitor User's Guide

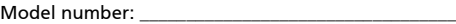

Serial number: \_\_\_\_\_\_\_\_\_\_\_\_\_\_\_\_\_\_\_\_\_\_\_\_\_\_\_\_\_\_\_\_\_\_\_

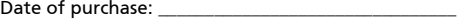

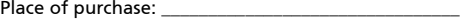

Acer and the Acer logo are registered trademarks of Acer Incorporated. Other companies' product names or trademarks are used herein for identification purposes only and belong to their respective companies.

# Speciale opmerkingen over LCDmonitors

De volgende symptomen zijn normaal voor LCD-monitors en duiden niet op een probleem:

- Door de aard van fluorescentielamp kan het scherm flikkeren tijdens het eerste gebruik. Schakel de voedingsschakelaar uit en schakel deze opnieuw in om de flikkering te laten verdwijnen.
- ï Afhankelijk van het bureaubladpatroon dat u gebruikt, is het mogelijk dat de helderheid op het scherm niet volledig gelijkmatig is.
- ï Het LCD-scherm heeft 99,99% of meer effectieve pixels. Het kan kleine puntjes van 0,01% of minder bevatten, zoals een ontbrekende pixel of een pixel die altijd is opgelicht.
- Door de aard van het LCD-scherm, kan een schaduwbeeld achterblijven van de vorige scherminhoud nadat u naar een ander beeld bent geschakeld, wanneer hetzelfde beeld urenlang op het scherm is gebleven. In dat geval wordt het scherm langzaam hersteld door een ander beeld weer te geven of de voedingsschakelaar enkele uren uit te schakelen.

# Informatie voor uw veiligheid en comfort

# Veiligheidsinstructies

Lees deze instructies aandachtig. Bewaar dit document zodat u het later opnieuw kunt raadplegen. Volg alle waarschuwingen en instructies op die op het product zijn gemarkeerd.

## Uw monitor reinigen

Volg deze instructies nauwgezet wanneer u de monitor reinigt.

- Koppel de monitor altijd los van het stopcontact voordat u met het reinigen begint.
- ï Gebruik een zachte doek om het scherm en de voorkant en zijkanten van de behuizing schoon te vegen.

## Het apparaat aansluiten/loskoppelen

Volg de onderstaande richtlijnen wanneer u de voeding aansluit op en loskoppelt van de LCD-monitor.

- Zorg dat de monitor op het voetstuk is bevestigd voordat u de voedingskabel aansluit op het stopcontact.
- Zorg dat de LCD-monitor en computer zijn uitgeschakeld voordat u kabels aansluit of de voedingskabel loskoppelt.
- ï Als het systeem meerdere stroombronnen heeft, schakel dan de voeding van het systeem uit door alle stroomkabels van de voedingsbronnen los te koppelen.

## Toegankelijkheid

Zorg dat het stopcontact waarop u de voedingskabel aansluit gemakkelijk toegankelijk is en zich zo dicht mogelijk bij het apparaat bevindt. Wanneer u de voeding van het apparaat moet loskoppelen, moet u de voedingskabel uit het stopcontact trekken.

## Veilig luisteren

Volg deze instructies om uw gehoor te beschermen.

- Verhoog het volume geleidelijk tot u het geluid duidelijk en comfortabel, en zonder vervorming kunt horen.
- Verhoog het volumeniveau niet nadat u het hebt ingesteld en uw oren zijn aangepast aan het volume.
- Beperk de luisterduur van muziek aan een hoog volume.
- Vermijd het verhogen van het volume om lawaaierige omgevingen buiten te sluiten.
- Verlaag het volume als u de mensen in uw nabije omgeving niet kunt horen.

## Waarschuwingen

- Gebruik dit product niet in de buurt van water.
- Zet dit product niet op een onstabiel wagentje of op een wankele voet of tafel. Het product kan ernstige schade oplopen wanneer u het laat vallen.
- Er zijn sleuven en openingen voorzien voor de ventilatie om een betrouwbare werking van het product te garanderen en het tegen oververhitting te beschermen. Deze openingen mogen niet worden geblokkeerd of afgedekt. De openingen mogen nooit worden geblokkeerd door het product op een bed, sofa, tapijt of een ander gelijkaardig oppervlak te zetten. Dit product mag nooit bij of boven een radiator of een verwarmingsapparaat worden geplaatst of in een installatie worden ingebouwd, tenzij voldoende ventilatie is voorzien.
- Duw nooit objecten in dit product door de sleuven van de behuizing aangezien deze objecten gevaarlijke voltagepunten kunnen raken of een kortsluiting kunnen veroorzaken in de onderdelen. Dit kan vuur of elektrische schokken veroorzaken. Zorg ervoor dat u nooit vloeistof op of in het product morst.
- Om schade aan interne onderdelen en het lekken van de batterij te vermijden, mag u het product niet op een trillend oppervlak plaatsen.
- Gebruik het nooit in een sport-, trainings- of andere trillende omgeving omdat dit mogelijk onverwachte kortsluitingen of schade aan de interne onderdelen veroorzaken.

## Elektriciteit gebruiken

- Dit product moet worden gebruikt met het type stroom dat op het markeerlabel is aangegeven. Als u niet zeker bent van het beschikbare stroomtype, moet u contact opnemen met uw leverancier of uw lokale elektriciteitsmaatschappij.
- Zorg ervoor dat er niets op de voedingskabel staat. Plaats dit product niet

iv

op een plaats waar mensen op de kabel kunnen trappen.

- Als u een verlengkabel gebruikt met dit product, moet u ervoor zorgen dat het totale ampèrevermogen van de apparatuur die op de verlengkabel is aangesloten, het ampèrevermogen van de verlengkabel niet overschrijdt. Zorg er ook voor dat het totale vermogen van alle producten die op het stopcontact zijn aangesloten, het vermogen van de zekering niet overschrijdt.
- Zorg dat u het stopcontact, de strip of de contactdoos niet overbelast door teveel apparaten aan te sluiten. De algemene systeembelasting mag niet meer zijn dan 80% van het vermogen van het circuit. Als u powerstrips gebruikt, mag de belasting niet hoger zijn dan 80% van het invoervermogen van de powerstrip.
- De voedingskabel van het product is uitgerust met een geaarde stekker met drie draden. De stekker past alleen in een geaard elektrisch stopcontact. Controleer of het stopcontact correct is geaard voordat u de stekker van de voedingskabel in het stopcontact stopt. Stop de stekker niet in een niet-geaard stopcontact. Neem contact op met uw elektricien voor meer informatie.

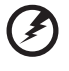

Waarschuwing! De pool voor de aarding is een veiligheidsfunctie. Wanneer u een stopcontact gebruikt dat niet correct is geaard, kan die elektrische schok en/of letsels veroorzaken.

. . . . . . . . . . . . . .

. . . . . . . . . . . . . . . . . . .

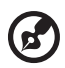

Opmerking: de aardingspool biedt ook een goede bescherming tegen onverwachte ruis die wordt geproduceerd door andere elektrische apparaten in de nabije omgeving die de prestaties van dit product kunnen storen.

Gebruik het product alleen met de bijgeleverde voedingskabelset. Als u de voedingskabelset moet vervangen, moet u ervoor zorgen dat de nieuwe voedingskabel voldoet aan de volgende vereisten: afneembaar type, ULgeregistreerd/CSA gecertificeerd, type SPT-2, classificatie minimum 7A 125V, VDE goedgekeurd of gelijkwaardig, maximale lengte 4,5 meter.

## Reparatie en onderhoud product

Probeer niet zelf het product te repareren, aangezien het openen of verwijderen van de deksels u kan blootstellen aan gevaarlijke spanningspieken of andere risico's. Laat onderhoud en reparaties over aan een gekwalificeerde monteur.

In de volgende omstandigheden moet u dit product loskoppelen van het stopcontact en contact opnemen met bevoegd onderhoudspersoneel:

- wanneer de voedingskabel of stekker beschadigd of gerafeld is
- wanneer er vloeistof in het product is gemorst
- wanneer het product werd blootgesteld aan regen of water
- als het product is gevallen of als de behuizing beschadigd is
- als het product een opvallende verandering in prestaties vertoont, wat erop wijst dat reparatie of onderhoud nodig is

• als het product niet normaal werkt nadat u de bedieningsinstructies hebt gevolgd

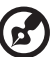

Opmerking: pas alleen de bedieningselementen aan die door de gebruiksaanwijzingen zijn beschreven. Onjuiste aanpassingen aan andere bedieningselementen kunnen schade veroorzaken. In dat geval is het mogelijk dat een bevoegde technicus uitgebreide werkzaamheden moet uitvoeren aan het apparaat om het product te herstellen naar de normale toestand.

### Potentiële explosieve omgevingen

Schakel uw apparaat uit wanneer u zich op een locatie bevindt met een potentieel explosief atmosfeer en leef alle aanwijzingen en instructies na. Potentieel explosieve atmosferen omvatten locaties waar u normaal zou worden geadviseerd de motor van uw voertuig uit te schakelen. Vonken op dergelijke locaties kunnen een explosie of brand veroorzaken die kunnen leiden tot lichamelijke letsels of zelfs overlijden. Schakel het apparaat uit in de buurt van benzinepompen. Houd rekening met de beperkingen op het gebruik van radio-apparatuur in brandstofdepots, opslagplaatsen en distributiegebieden, chemische fabrieken of waar explosiewerkzaamheden worden uitgevoerd. Gebieden met een potentieel explosieve atmosfeer worden vaak, maar niet altijd, gemarkeerd. Deze gebieden omvatten het benedendek op boten, chemische overdracht- of opslagfaciliteiten, voertuigen die vloeibaar gas (zoals propaan of butaan) gebruiken en gebieden waar de lucht chemische elementen of kleine deeltjes bevat, zoals graan, stof of metaalpoeder.

## Aanvullende veiligheidsinformatie

Uw apparaat en de uitbreidingen kunnen kleine onderdelen bevatten. Houd ze buiten het bereik van kleine kinderen.

# Verklaring LCD-pixels

Het LCD-scherm werd vervaardigd met productietechnieken met een hoge precisie. Het is echter mogelijk dat enkele pixels niet verschijnen of als zwarte of rode punten worden weergegeven. Dit heeft geen effect op het opgenomen beeld en wijst niet op een defect.

Het energiebeheer van de monitor is standaard ingeschakeld bij de levering.

- Activeer de slaapmodus van het scherm na 15 minuten inactiviteit van de gebruiker.
- Activeer de slaapmodus van de computer na 30 minuten inactiviteit van de gebruiker.
- Activeer de computer uit de slaapmodus door op de voedingsknop te drukken.

## Tips en informatie voor een comfortabel gebruik

Na langdurig gebruik van de computer, kunnen gebruikers klagen over oogbelasting en hoofdpijn. Gebruikers lopen ook het risico op lichamelijk letsel na urenlang werken aan een computer. Lange werkperioden, een slechte houding, slechts werkgewoonten, stress, ongepaste werkomstandigheden,

## Waarschuwing voor magnetisch veld

Sommige elektronische apparaten/kaarten zoals harde schijven, usb-apparaten, tabletcomputers, laptops , mobiele telefoons , horloges , koptelefoons , luidsprekers , creditcards, magnetische identiteitskaarten, enz. zijn gevoelig voor magnetische velden en kunnen permanent beschadigd raken of tijdelijk onbruikbaar worden wanneer zij aan

een te sterk magnetisch veld blootgesteld worden.

Elektronische apparaten/kaarten dienen niet te dicht bij of direct op de magnetische zone van het monitor-basisstation gehouden worden.

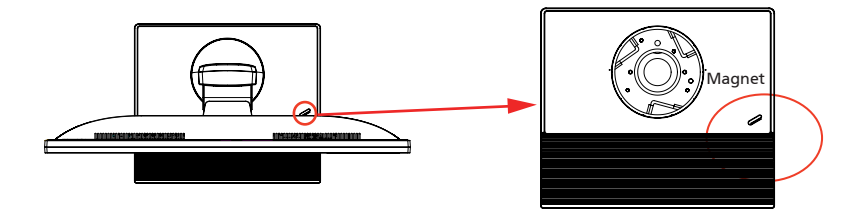

viii

persoonlijke gezondheid en ander factoren verhogen het risico op lichamelijke letsels aanzienlijk.

Een verkeerd computergebruik kan leiden tot het carpale tunnel syndroom, peesontsteking, peesschedeontsteking of andere spier-/botletsels. De volgende symptomen kunnen zich voordoen in de handen, polsen, armen, schouders, nek of rug:

- verdoving of een brandend of tintelend gevoel
- pijn, ongemak of gevoeligheid
- $\bullet$  pijn, zwelling of kloppingen
- $\bullet$  stijfheid of spanning
- koudegevoel of zwakte

Als u deze symptomen hebt of als u andere terugkerende of blijvende ongemakken en/of pijn ondervindt met betrekking tot het computergebruik, moet u onmiddellijk een arts raadplegen en de gezondheid- en veiligheidsafdeling van uw bedrijf op de hoogte brengen.

Het volgende gedeelte biedt tips voor een comfortabeler computergebruik.

### Uw comfortzone zoeken

Zoek uw comfortzone door de kijkhoek van de monitor aan te passen, een voetsteun te gebruiken of uw zithoogte aan te passen naar een maximaal comfort. Houd rekening met de volgende tips:

- Blijf niet te lang in één vaste houding zitten
- vermijd een ronde rug en het naar voor en/of achter leunen
- **•** Ga regelmatig rechtstaan en wandel rond om de belasting op uw beenspieren te beperken.

### Zorg dragen voor uw gezichtsvermogen

Lange werkuren voor de computer, het gebruikt van een verkeerde bril of contactlenzen, weerkaatsing, overmatig kamerverlichting, slechts scherpgestelde schermen, zeer kleine lettertypen en beeldschermen met een laag contrast kunnen uw ogen belasten. De volgende alinea's geven suggesties voor het beperken van de oogbelasting.

Ogen

- Laat uw ogen vaak rusten.
- ï Geef uw ogen regelmatige onderbrekingen door weg te kijken van de monitor en u te richten op een punt op afstand.
- Knipper vaak met de ogen om te voorkomen dat ze uitdrogen.

Beeldscherm

- Houd uw beeldscherm schoon.
- Zorg dat uw ogen hoger zijn dan de bovenrand van het beeldscherm zodat uw ogen omlaag gericht zijn wanneer u naar het midden van het beeldscherm kijkt.
- Pas de helderheid en/of het contrast aan naar een comfortabel niveau voor een betere leesbaarheid van de tekst en een hogere zuiverheid van de afbeeldingen.
- **•** Schakel weerkaatsing en schittering uit door:
	- uw beeldscherm zo te plaatsen dat de zijkant naar het venster of een lichtbron is gericht
	- de kamerverlichting te minimaliseren door het gebruik van gordijnen, zonneschermen of blinden.
	- het gebruik van een werklamp
	- de kijkhoek van het beeldscherm te wijzigen
	- een antiweerkaatsingsfilter te gebruiken
	- gebruik te maken van een zonneklep, zoals een stuk karton dat bovenaan over de voorrand van het beeldscherm uitsteekt
- ï Vermijd het aanpassen van uw beeldscherm naar een onhandige kijkhoek.
- Vermijd het langdurig rechtstreeks kijken naar heldere lichtbronnen, zoals geopende vensters.

### Goede werkgewoonten ontwikkelen

Ontwikkel de volgende werkgewoonten om uw computergebruik ontspannend en productiever te maken.

- Neem vaak en regelmatig korte pauzes.
- Doe enkele rekoefeningen.
- Adem zo veel mogelijk frisse lucht in.
- **•** Train regelmatig en houd uw lichaam gezond.

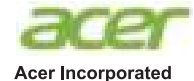

8F. 88, Sec. 1. Xintai 5th Rd., Xizhi New Taipei City 221, Taiwan

## **Declaration of Conformity**

#### We.

#### **Acer Incorporated**

8F, 88, Sec. 1, Xintai 5th Rd., Xizhi, New Taipei City 221, Taiwan Contact Person: Mr. RU Jan. e-mail:ru.jan@acer.com

#### And.

#### Acer Italy s.r.l

Via Lepetit, 40, 20020 Lainate (MI) Italy Tel: +39-02-939-921 .Fax: +39-02 9399-2913 www.acer.it

Declare under our own responsibility that the product: Product: **LCD** Monitor **Trade Name:** Acer Model Number: **B326HK SKU Number:** 

## **B326HK** xxxxxx<br>("x" =  $0$ ~9, a ~ z, A ~ Z, or blank)

To which this declaration refers conforms to the relevant standard or other standardizing documents:

- EN55022:2010 Class B: EN55024:2010  $\ddot{\phantom{0}}$
- EN 61000-3-2:2006+A1:2009+A2:2009, Class D  $\ddot{\phantom{0}}$
- EN61000-3-3:2008  $\ddot{\phantom{a}}$
- EN60950-1:2006/A11:2009/A1:2010+A12:2011
- Regulation (EC) No. 1275/2008; EN 50564:2011; IEC 62301:2011  $\ddot{\phantom{a}}$
- EN50581:2012

We hereby declare above product is in compliance with the essential requirements and other relevant provisions of EMC Directive 2004/108/EC, Low Voltage Directive 2006/95/EC, and RoHS Directive 2011/65/EU and Directive 2009/125/EC with regard to establishing a framework for the setting of ecodesign requirements for energy-related product.

#### Year to begin affixing CE marking 2014.

 $0.1$ 

RU Jan / Sr. Manager **Regulation, Acer Inc.** 

**Jul. 31, 2014 Date** 

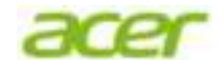

**Acer America Corporation**  333 West San Carlos St., Suite 1500 San Jose, CA 95110, U. S. A. Tel : 254-298-4000 Fax : 254-298-4147 www.acer.com

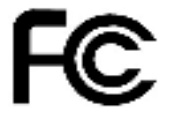

### **Federal Communications Commission Declaration of Conformity**

This device com plies with Part 15 of the FCC Rules. Operation is subject to the following two conditions: (1) this device ma y not cause harmful in terference, and (2) this device m ust accept any interferen ce receiv ed, incl uding interference that may cause undesired operation.

The following local Manufacturer /Importer is responsible for this declaration:

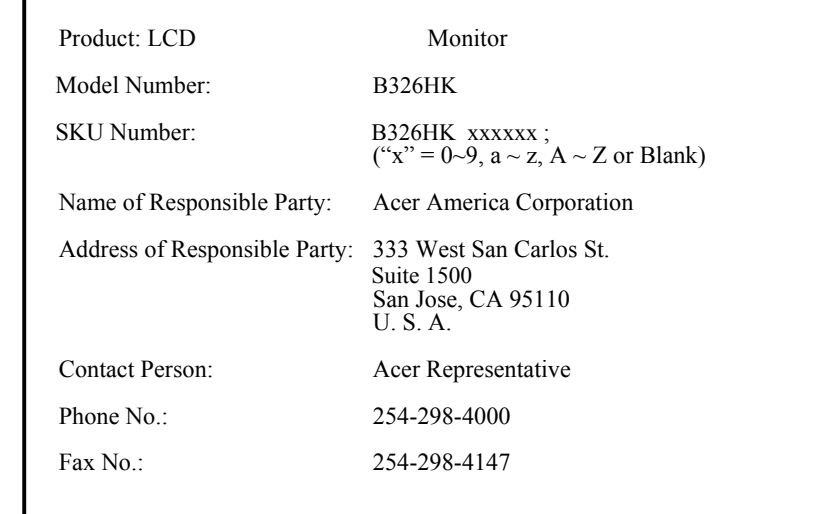

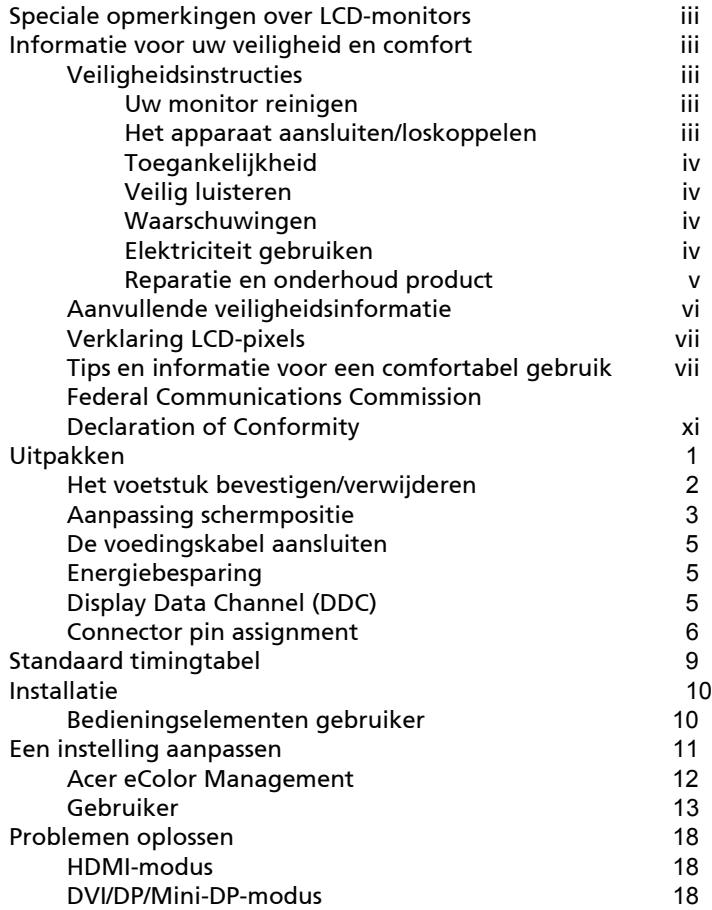

# Uitpakken

Controleer of de volgende items aanwezig zijn wanneer u de doos uitpakt. Bewaar het verpakkingsmateriaal voor het geval u de monitor in de toekomst moet verzenden of vervoeren.

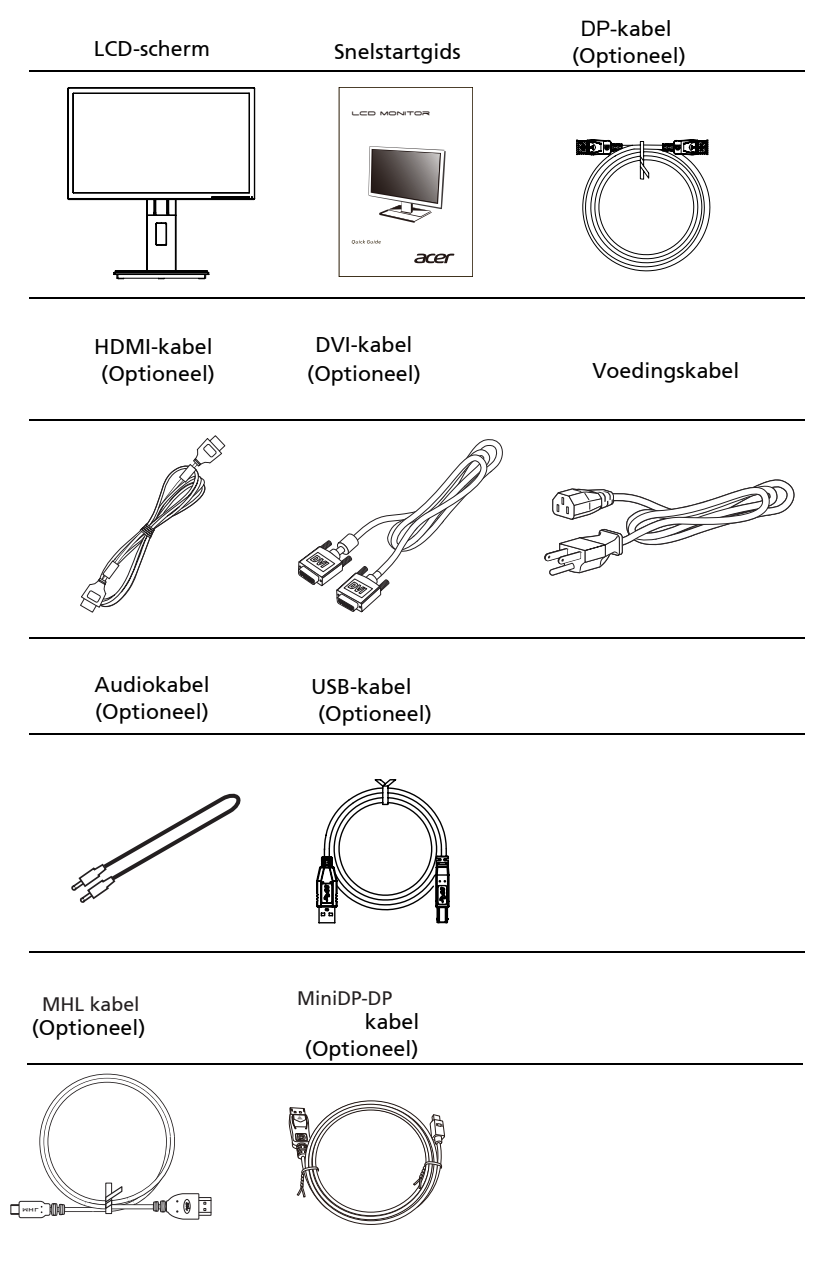

### *AANBRENGEN/VERWIJDEREN VAN DE BASIS*

Installeren: Sluit de basis aan op de standaard en druk de basis naar de bovenkant van de monitor, en draai de basis dan met de klok mee. Draai de schroef vast met de klok mee.

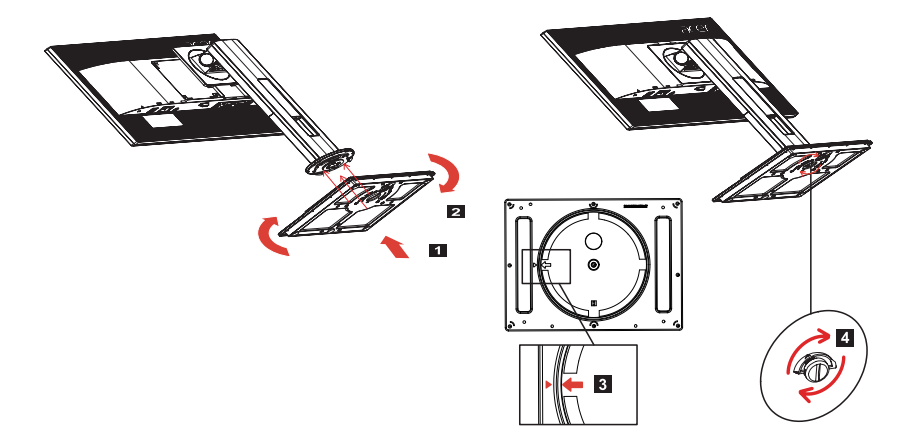

Verwijderen: Draai de stappen om voor het verwijderen van de basis.

## *AANPASSING SCHERMPOSITIE*

Om de beste positie van het gezichtsveld te optimaliseren, kunt u de hoogte/kanteling/draaiing/draaipunt van de monitor aanpassen.

· Aanpassing Hoogte

Druk na het aandrukken van de bovenkant van de monitor, de sluitingsknop naar rechts. Dan kunt u de hoogte van de monitor aanpassen.

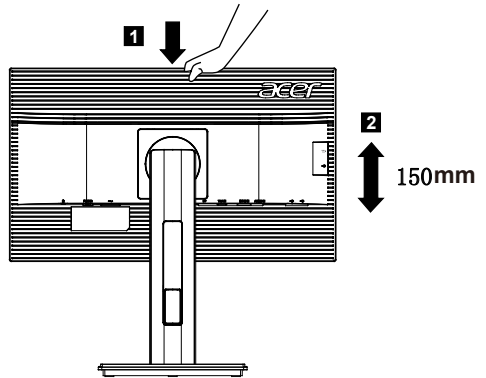

· Kanteling

Zie alstublieft de onderstaande illustratie voor een voorbeeld van het kantelbereik.

 $5^{\circ}$  25° mogelijk. Alleen op het hoogste punt is een elevatiehoek van het 25 graden

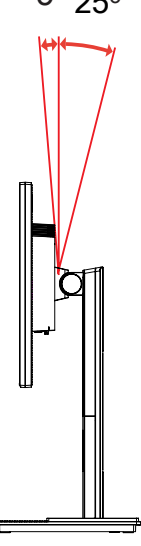

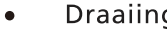

• Draaiing<br>Met het ingebouwde voetstuk kunt u de monitor draaien voor de meest<br>comfortabele gezichtshoek.

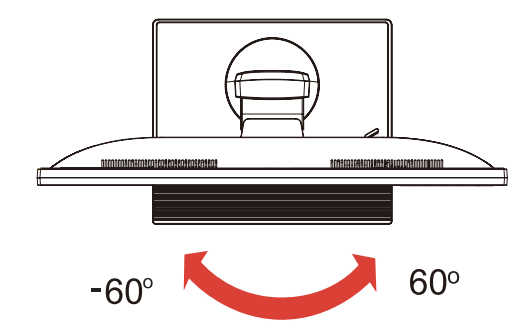

### De voedingskabel aansluiten

- Controleer eerst of de voedingskabel die u gebruikt, het juiste type is dat in uw regio is vereist.
- De monitor heeft een universele voeding die het gebruik mogelijk maakt in regio's met een spanning van 100/120V AC of 220/240 V AC. Er is geen aanpassing van de gebruikers vereist.
- ï Stop het ene uiteinde van de voedingskabel in de wisselstroomingang en het andere uiteinde in het stopcontact.
- Voor eenheden die 120V AC gebruiken: Gebruik een UL-goedgekeurde kabelset, type SVT-draad en een stekker met een vermogen van 10 A / 125 V.
- $\bullet$  Voor eenheden die 220/240V AC gebruiken: Gebruik een kabelset die bestaat uit een H05VV-F-kabel en een stekker met een vermogen van 10 A, 250 V. De kabel moet de geschikte veiligheidsgoedkeuringen hebben van het land waarin het apparaat zal worden geïnstalleerd.

## Energiebesparing

De monitor wordt in de modus "energiebesparing" geplaatst door het controlesignaal van de beeldschermcontroller. Dit wordt aangegeven door een oranje voedings-LED.

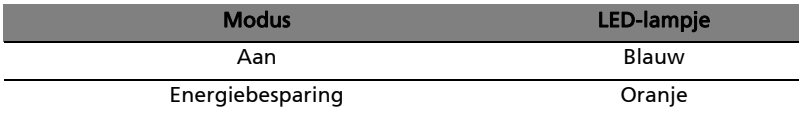

De energiebesparingsmodus wordt gehouden tot er een controlesignaal wordt gedetecteerd of tot het toetsenbord of de muis is geactiveerd. De activeringstijd om van de modus "energiebesparing" terug te keren naar de "ingeschakelde stand" bedraagt ongeveer 3 seconden.

## Display Data Channel (DDC)

Om de installatie te vergemakkelijken en zolang uw systeem wordt ondersteund door het DDC-protocol, ondersteunt de monitor plug & play. Het DDC is een communicatieprotocol dat door de monitor wordt gebruikt om het hostsysteem te informeren over zijn capaciteiten, zoals de ondersteunde resoluties en de overeenkomende timing. De monitor ondersteunt de DDC2Bstandaard.

# Connector pin assignment

19-pin Color Display Signal cable\*

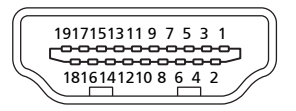

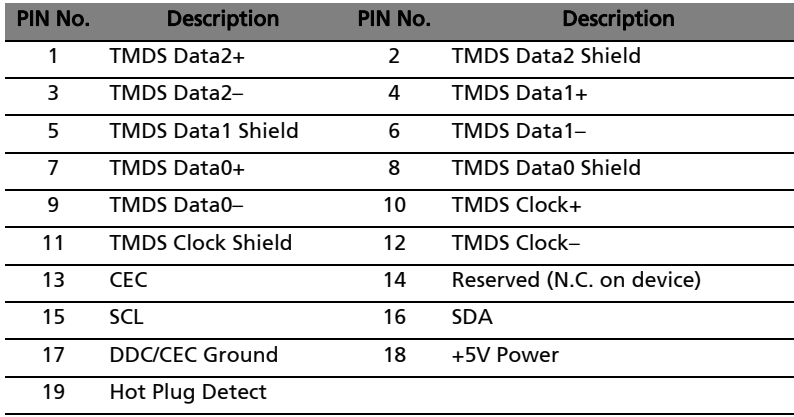

\* only for certain models

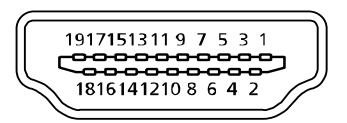

20-pin color MHL cable\*

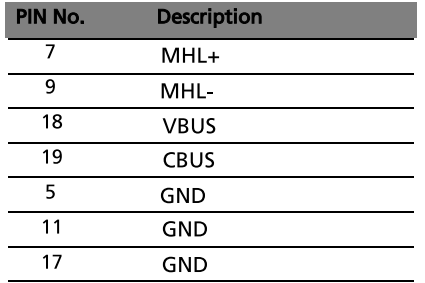

\* only for MHL models

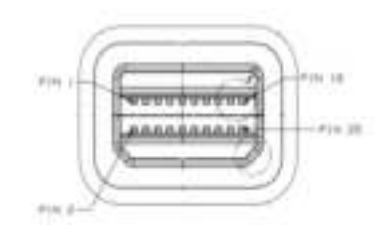

20-pin color Mini-DP cable\*

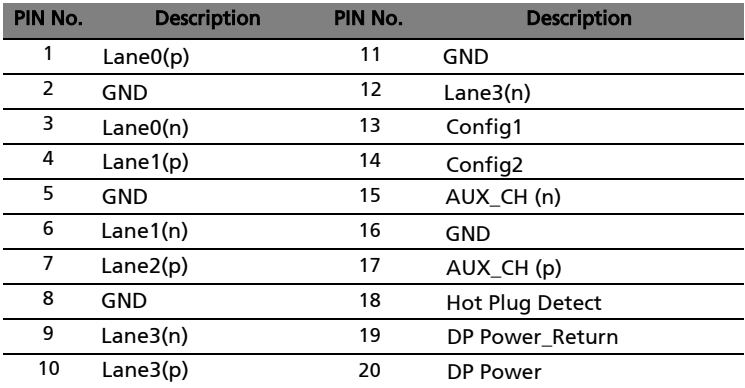

\* only for certain models

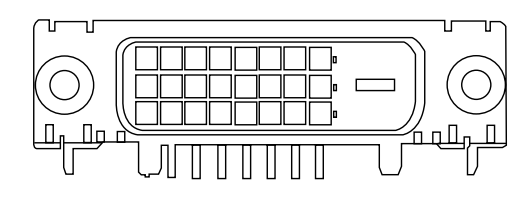

### 24-pin color display signal cable\*

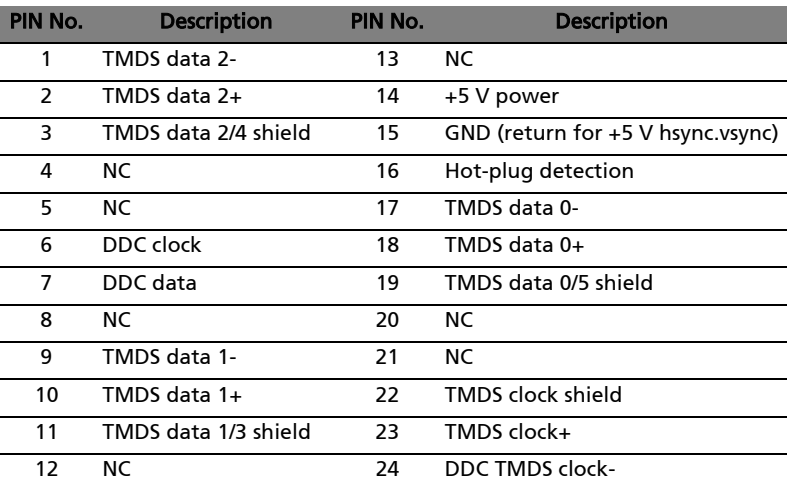

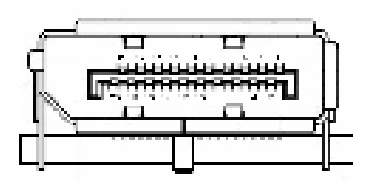

#### 20-pin color display signal cable\*

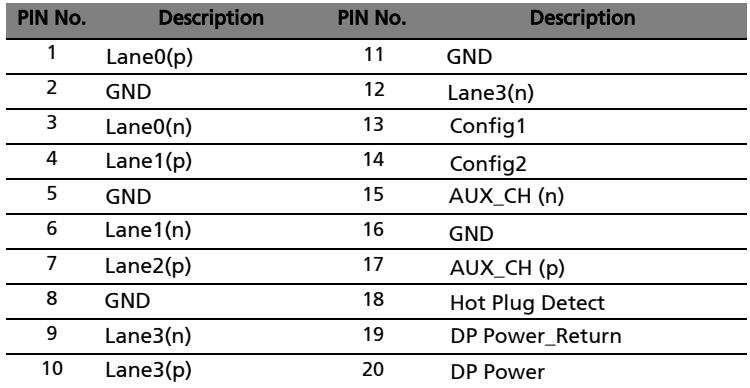

\* only for certain models

# Standaard timingtabel

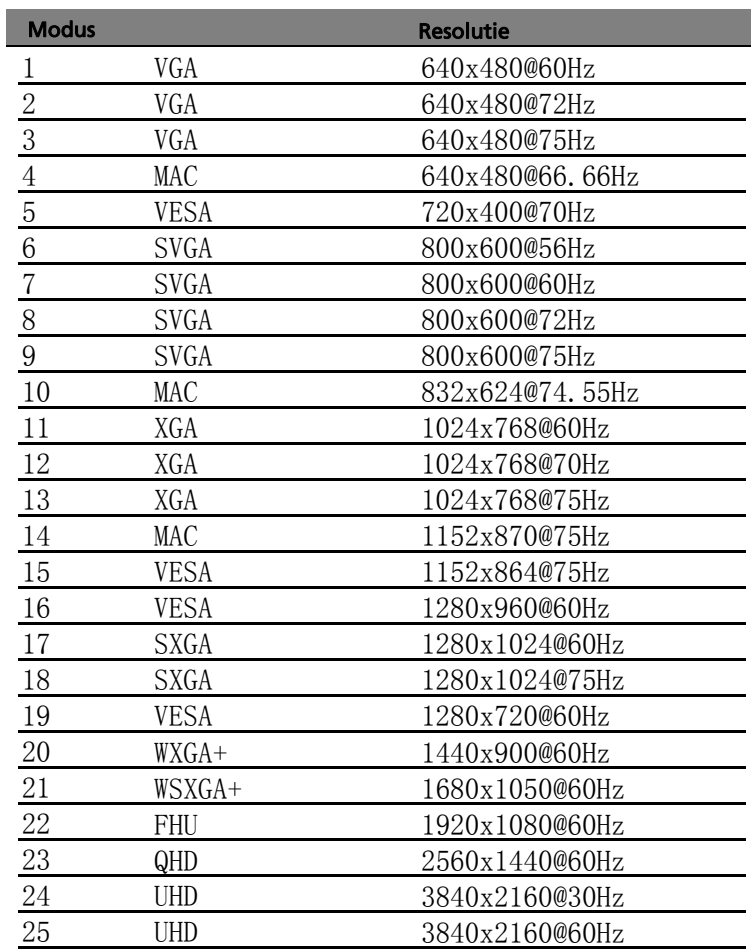

# Installatie

Volg de onderstaande stappen om de monitor te installeren op uw hostsysteem.

### Stappen

- Sluit de videokabel aan  $\mathbf{1}$ 
	- Zorg dat de monitor en de computer beide zijn uitgeschakeld.  $\overline{a}$
	- $\mathsf{h}$ HDMI-kabel (alleen voor modellen met een hdmi/MHL-ingang) Controleer of de monitor en de computer uitgeschakeld zijn. Sluit de HDMI/MHL-kabel aan op de computer.
	- Sluit de digitale kabel aan (alleen voor modellen met dubbele  $\mathsf{C}$ ingang).
		- (1) Zorg dat de monitor en de computer zijn uitgeschakeld.
		- (2) Sluit het ene uiteinde van de 24-pins DVI-kabel aan op de achterkant van de monitor en sluit het andere uiteinde aan op de poort van de computer.
	- Sluit de digitale kabel aan (alleen voor modellen met DP/Mini-DP ingang).  $\mathsf{d}$ 
		- Zorg dat de monitor en de computer zijn uitgeschakeld.  $(1)$
		- Sluit het ene uiteinde van de 20-pins DP/Mini-DP-kabel aan op de  $(2)$ achterkant van de monitor en sluit het andere uiteinde aan op de poort van de computer.
- $\overline{2}$ Sluit de voedingskabel aan Sluit de voedingskabel aan op de monitor en vervolgens op een goed geaard stopcontact.
- $\overline{\mathbf{3}}$ Sluit de USB kabel (Optioneel) Sluit de USB 3.0-kabel aan op de poort om snel op te laden. Sluit de USB 3.0-kabel aan op de poort.
- $\overline{4}$ Optioneel: Sluit de audio-ingang (AUDIO IN) van de LCDmonitor en de lijnuitgang van de computer aan met de audiokabel.
- 5 Schakel uw monitor en computer in Schakel eerst de monitor, en daarna de computer in. Deze volgorde is zeer belangrijk.
- Als de monitor nog steeds niet correct werkt, raden wij u aan het 6 hoofdstuk Probleemoplossing te raadplegen om een diagnose te stellen van het probleem.

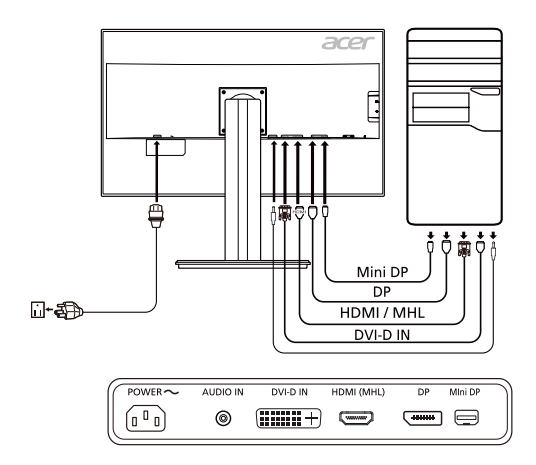

10

## *BEDIENINGSORGANEN*

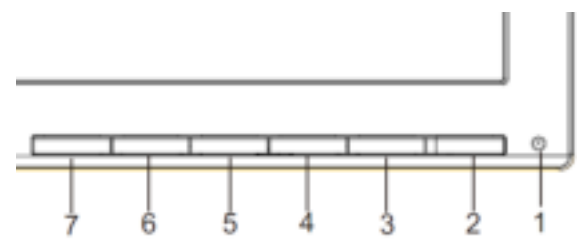

 $\mathcal{L}$ Netschakelaar / Controlelampje: Om de voeding in en uit te schakelen. Geeft aan dat de voeding ingeschakeld is. Het snelmenu gebruiken

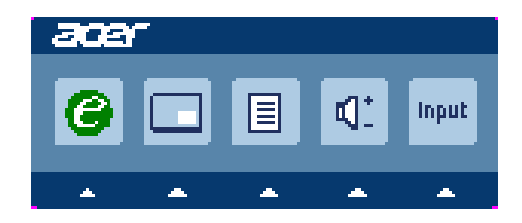

Druk op de functieknop om het snelmenu te openen. Via het snelmenu kunt u snel de meest gebruikte instellingen selecteren.

e empowering:

Druk op deze knop om de scenariomodus te kiezen wanneer het OSD-menu is uitgeschakeld.

### PIP (sneltoets beeld in beeld)

Gebruik de PIP-sneltoets om de beeld-in-beeldfunctie te activeren.

MENU Osd-functies

Druk op deze knop om het OSD-menu te activeren.

INPUT Input-toets

Gebruik de toets "Input" (Ingang) om te kiezen tussen de drie

verschillende videobronnen die op de monitor aangesloten kunnen worden.

(a)HDMI-ingang (b) DVI-D- ingang (c) DP- ingang (d) Mini-DP- ingang Terwijl u de ingang kiest ziet u de volgende meldingen in de rechterbovenhoek van het scherm om de momenteel geselecteerde bron

aan te duiden. Het kan 1 of 2 seconden duren voor het beeld verschijnt. HDMI of DVI-D of DP of Mini-DP

Kest u DVI-D en is er geen DVI-D-kabel aangesloten, dan verschijnt het volgende dialoogvenster:

"No Cable Connect" (Geen kabelverbinding) of "No Signal" (Geen signaal)

### OSD van Acer eColor Management

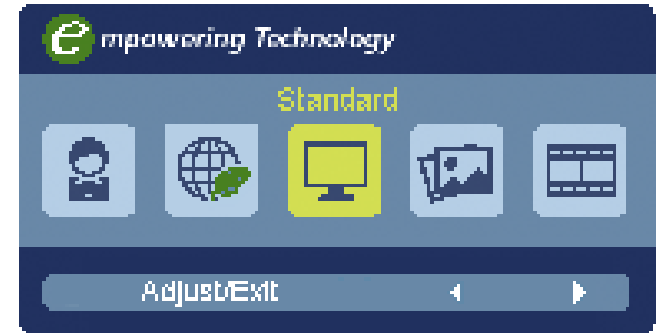

### Gebruiksinstructies

Stap 1: Druk op de " -toets" om de OSD van Acer eColor Management OSD en de scenariomodi te openen

Stap 2: Druk op " $\blacksquare$ " of " $\blacksquare$ " om de modus te kiezen

Stap 3: Druk op de "  $\left\Vert \cdot\right\Vert$  " om de modus te bevestigen en Acer eColor Management te sluiten.

### Kenmerken en voordelen

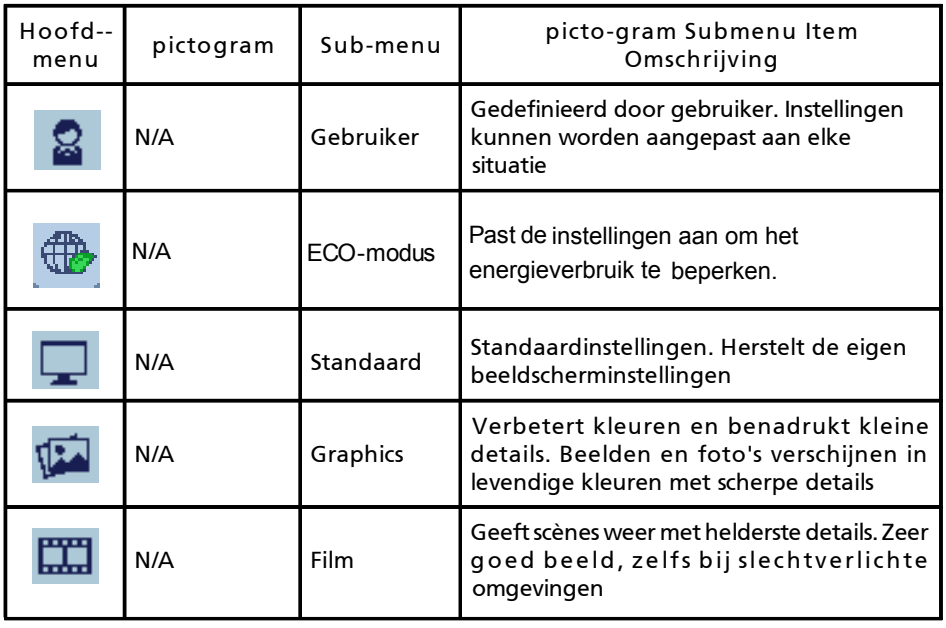

### De osd-instellingen aanpassen

-------------------------------------------------------------------- Opmerking: De volgende gegevens dienen slechts ter algemene informatie. Daadwerkelijke productspecificaties kunnen verschillen. De osd kan worden gebruikt om de instellingen van het lcd-scherm aan te

passen. Druk op de MENU-toets om het osd-venster te openen. U kunt de osd

gebruiken om de beeldkwaliteit, osd-positie en algemene instellingen aan te passen. Voor geavanceerde instellingen, zie de volgende pagina:

### De beeldkwaliteit aanpassen

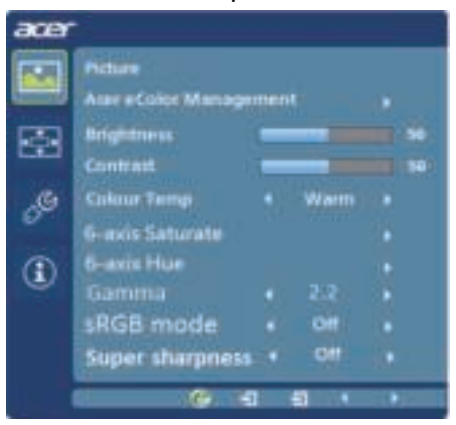

- 1 Druk op de MENUtoets om de osd te openen.
- 2 Gebruik de  $\blacksquare$ / $\blacksquare$ -toetsen om  $\blacksquare$  Beeld van het osd te selecteren. Ga

vervolgens naar het beeldelement dat u wilt aanpassen.

- 3 Gebruik de $\blacksquare$ / $\blacksquare$ -toetsen om de schuifschaal aan te passen.-toetsen om de schuifschaal aan te passen.
- 4 Het Beeldmenu kan worden gebruikt om Helderheid, Contrast, Kleurtemp, Automatische configuratie en andere beeld-gerelateerde zaken in te stellen.
- 5 6-ledige Saturatie: Saturatie van rood, groene, blauw, geel, magenta en cyaan aanpasssen 6-ledige Tint: Tint van rood, groene, blauw, geel, magenta en cyaan aanpassen.
- 6 Superscherpte-technologie kan afbeeldingen met hoge resolutie simuleren door de pixeldichtheid van de originele bron te intensiferen. Het kan de afbeelding scherper en duidelijker maken.
- 7 sRGB-modus wordt gebruikt voor digitale fotocamera's en printers, zodat kleuren op randapparatuur beter wordt overgebracht.
- 8 Gammamodus wordt gebruikt om de Kleurtoon van de luminantie aan te passen. De standaardwaarde is 2,2. (standaardwaarde van Windows)

### De osd-positie aanpassen

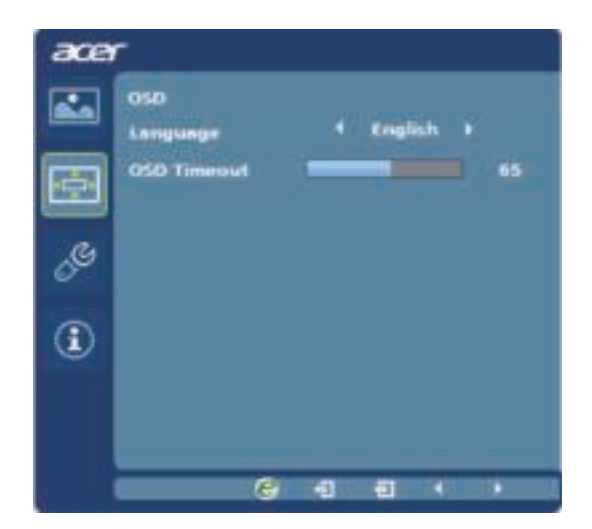

- 1 Druk op de MENUtoets om de osd te openen.
- 2 Gebruik de pijltoetsen om **OSD** te kiezen in de osd. Ga vervolgens naar het item dat u wilt aanpassen.

### Aanpassen van de instelling

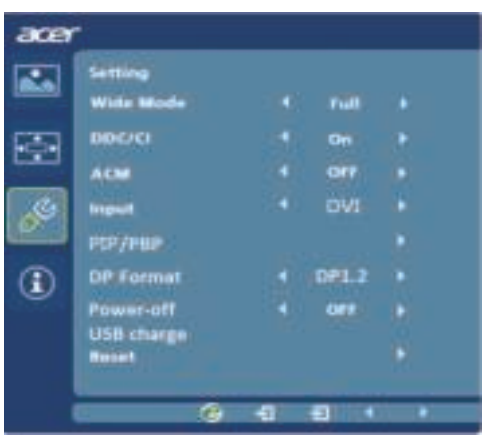

- 1 Druk op de MENUtoets om de osd te openen.
- 2 Gebruik de  $-\frac{1}{2}$  -toetsen om  $\frac{1}{2}$  Instelling van het osd te selecteren. Ga vervolgens naar het item dat u wilt aanpassen.
- 3 Het Instellingenmenu kan worden gebruikt om Menutaal en andere belangrijke instellingen aan te passen.
- 4 Selecteer Uitschakelen USB-opladen AAN/UIT om de USB-oplaadfunctie in of uit te schakelen.
- 5 Selecteer PIP om de instellingen voor beeld-in-beeld af te stellen. De bron van het PIP-signaal moet handmatig worden geselecteerd.
- Bij gebruik van PIP/PBP zullen "Breedbeeldmodus", "6-as verzadigen", "6-assige 6 tint", "ACM", "Gamma", "sRGB" en "Superscherpte" ingeschakeld zijn voor de display van de hoofdweergave.
- 7 Bij gebruik van de PBP-functie wordt de "Breedbeeldmodus" niet ondersteund.
- DP-modusselectie, de standaardwaarde van de DP-signaalinstelling is DP1.2. 8De gebruiker kan het instellingsbericht bevestigen door DP1.2 of DP1.1 te selecteren.

### Productinformatie

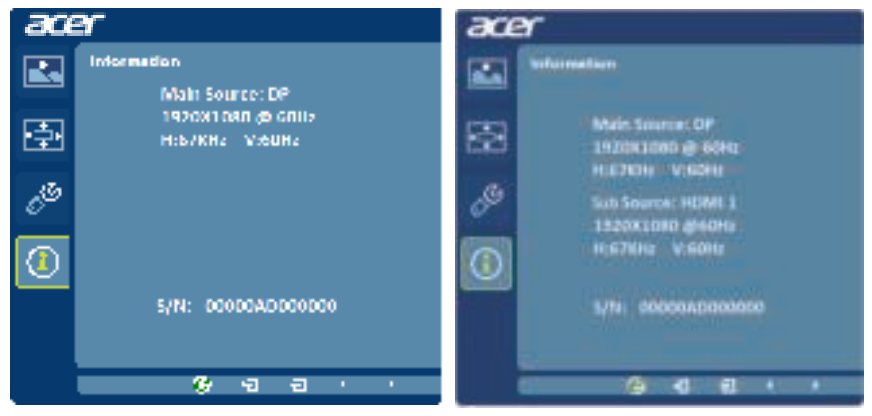

- 1 Druk op de MENUtoets om de osd te openen.
- 2 Gebruik de  $-1$  -toetsen om  $\boxed{1}$  1 Informatie van het osd te selecteren. De basisinformatie van het lcd-scherm voor de huidige ingang wordt weergegeven.

# Problemen oplossen

Voordat u uw LCD-monitor verzendt voor onderhoud of reparatie, raden wij u aan de onderstaande lijst met probleemoplossingen te raadplegen om te zien of u zelf een diagnose van het probleem kunt maken.

# DVI/HDMI/DP/Mini-DP-modus

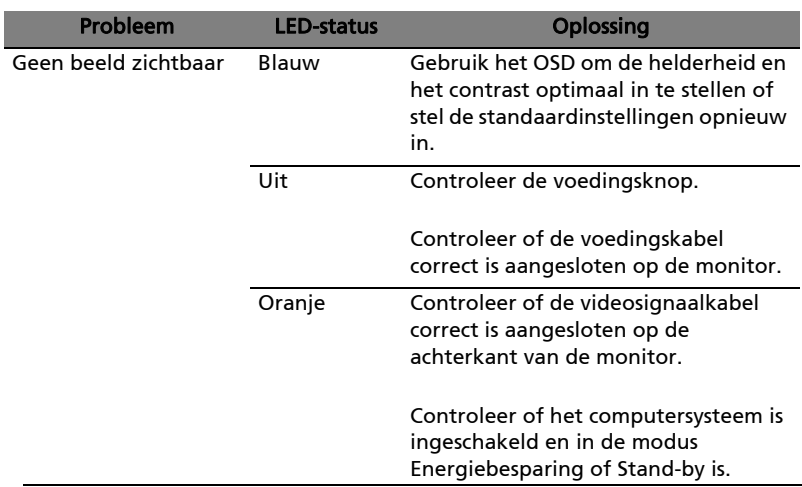